# File management, loading data, and plotting

## OCEAN 215 | Autumn 2020 Ethan Campbell and Katy Christensen

#### Tuesday, October 27, 2020 | Class #7

# Getting data in Google Colab

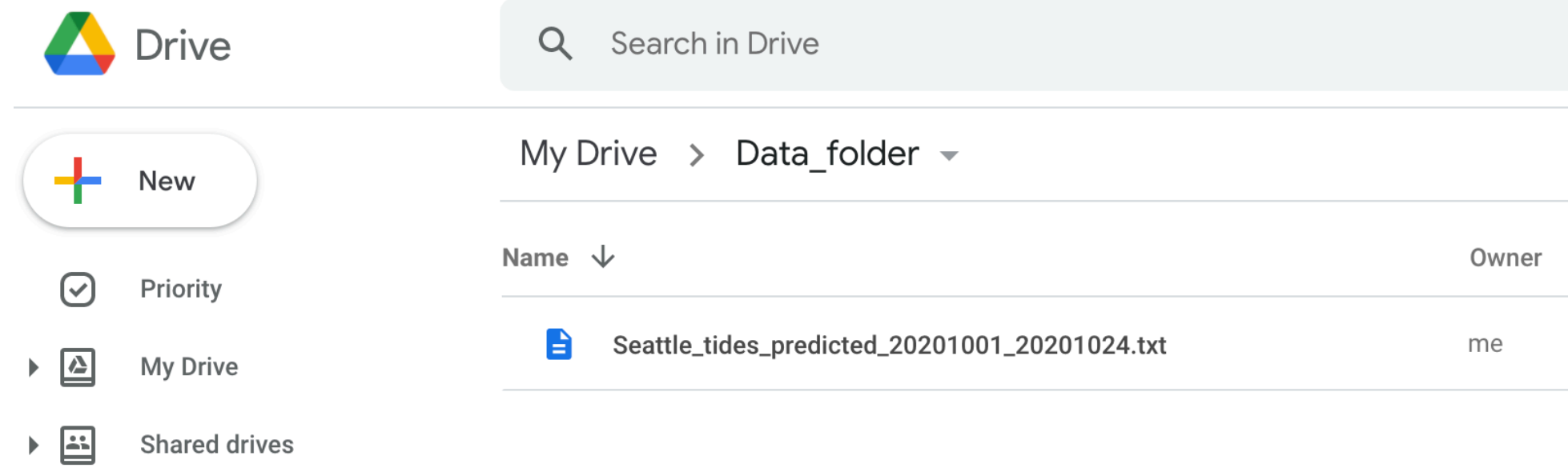

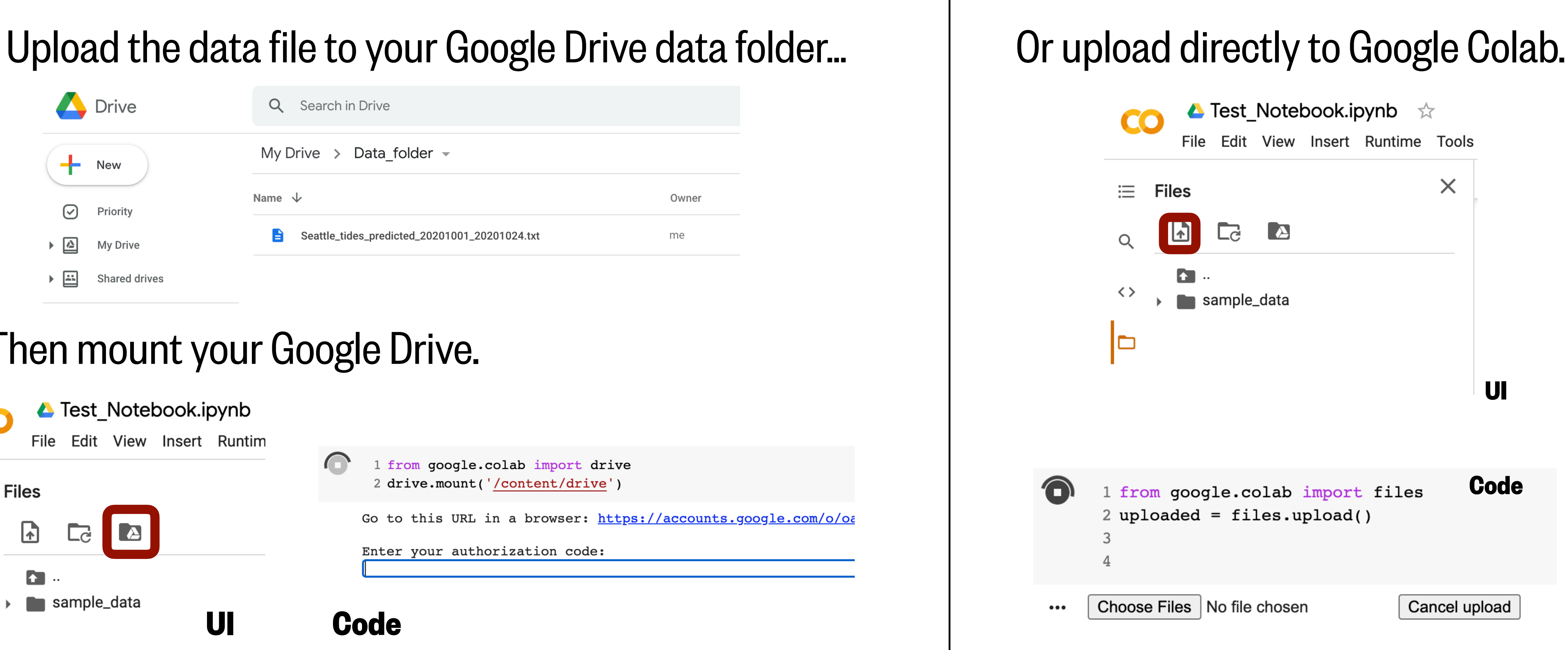

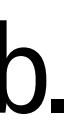

### Then mount your Google Drive.

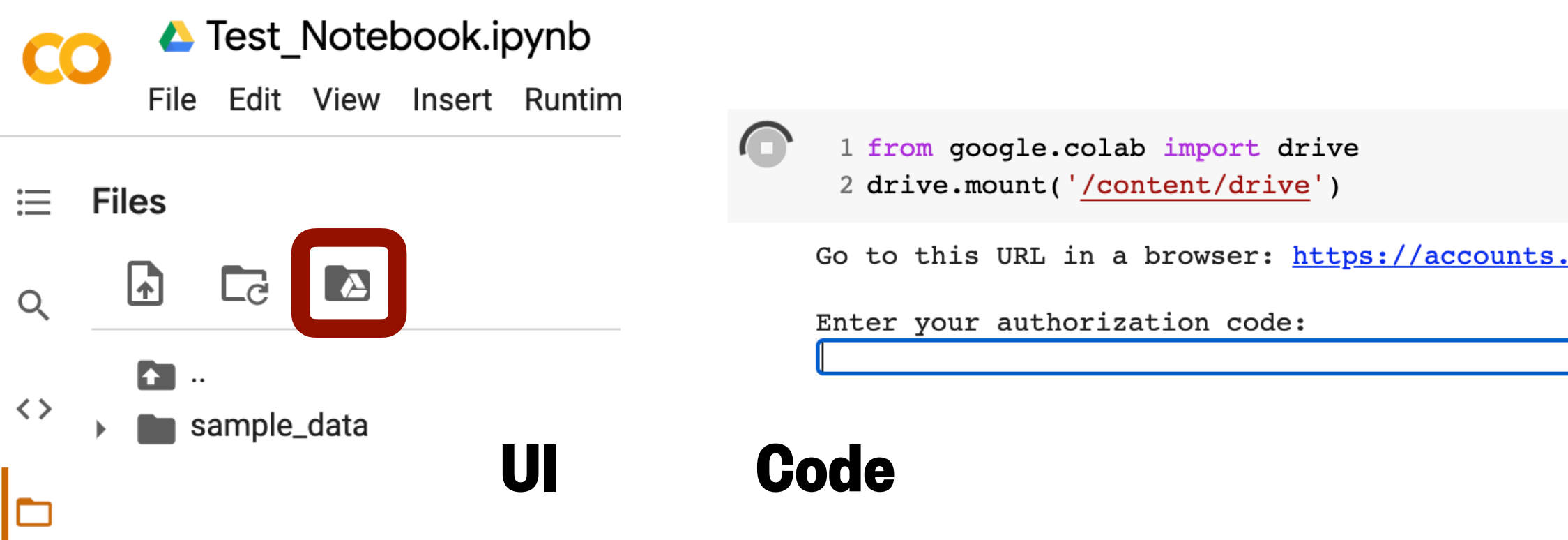

# Activity: getting data

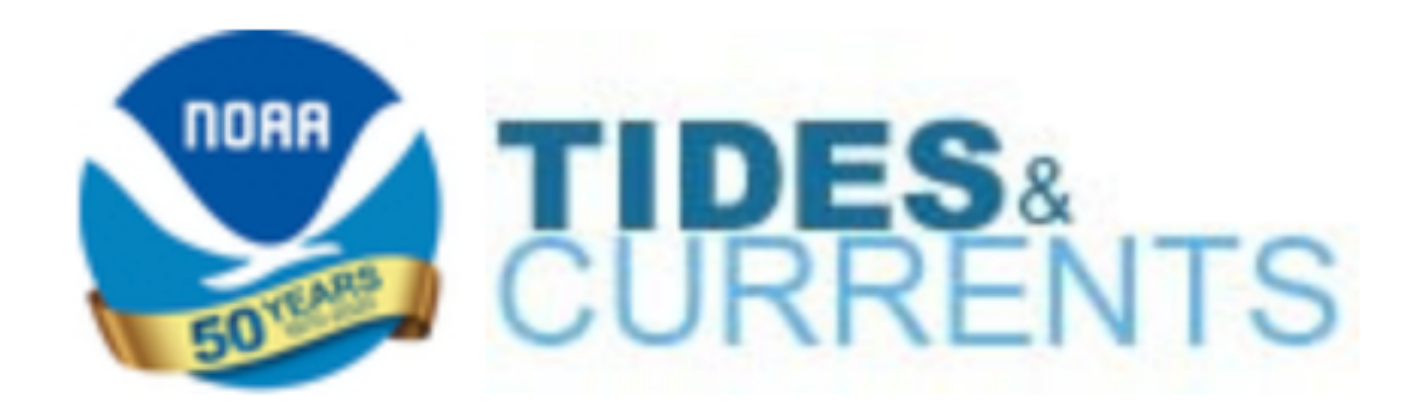

- 1. Select any station from [NOAA Tides and Currents](https://tidesandcurrents.noaa.gov/) to get tide prediction data.
- 2.Select a time range with 6 minute intervals (use STND as your datum).
- 3.Download the data as a txt file.
- 4.Have each person in your group access the file using a different method.
	- 1.Upload to Google colab
		- 1.User Interface (UI)
		- 2.Code
	- 2.Mount your Google Drive
		- 1.User Interface (UI)
		- 2.Code

5.Find how many header lines are in your file using**readline( )**and a for loop.

6.Try restarting your runtime. Is your file still available?

7.Discuss which method of accessing data you prefer.

# Python is highly adaptable

## **You can change anything if you know how.**

# You can usually find how to do something by searching the documentation (API) or searching the internet. **https://matplotlib.org/3.3.2/index.html**

### Official matplotlib documentation:

**[https://numpy.org/doc/stable/](https://numpy.org/doc/stable/reference/index.html) [reference/index.html](https://numpy.org/doc/stable/reference/index.html)**

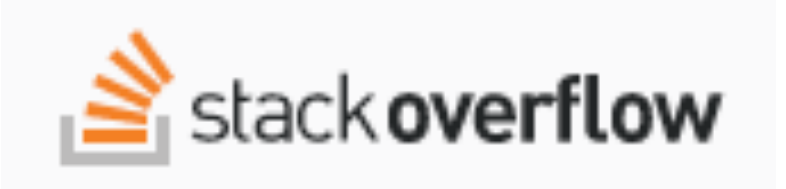

Official numpy documentation:

**<https://stackoverflow.com/>**

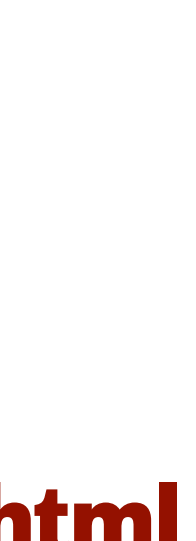

## Google Colab has a built in API:

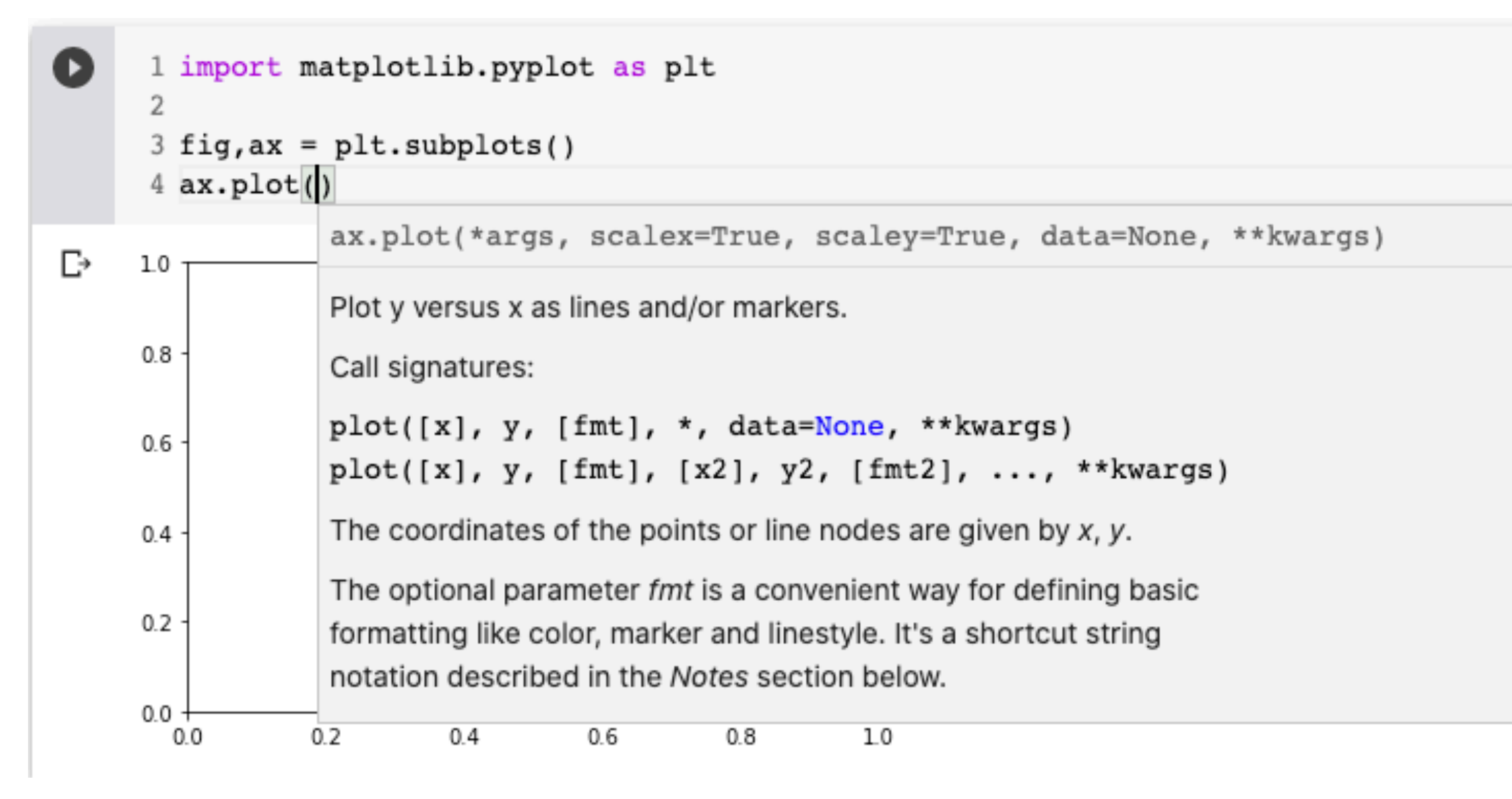

# Activity: loading and plotting data

- 1.Using np.genfromtxt, extract the predicted tide from the file you just downloaded (column 3).
- 2.Using the np.linspace function, create an array with the same shape as the tide data that gives the hours of data (e.g. len(data)/10).
- 3.Make a plot of the data, customizing the following:
	- 1. Line color
	- 2. Line width
	- 3. Line style
	- 4. Marker shape
	- 5. Marker color

#### **(Make sure your plot has all of the required plot elements!)**

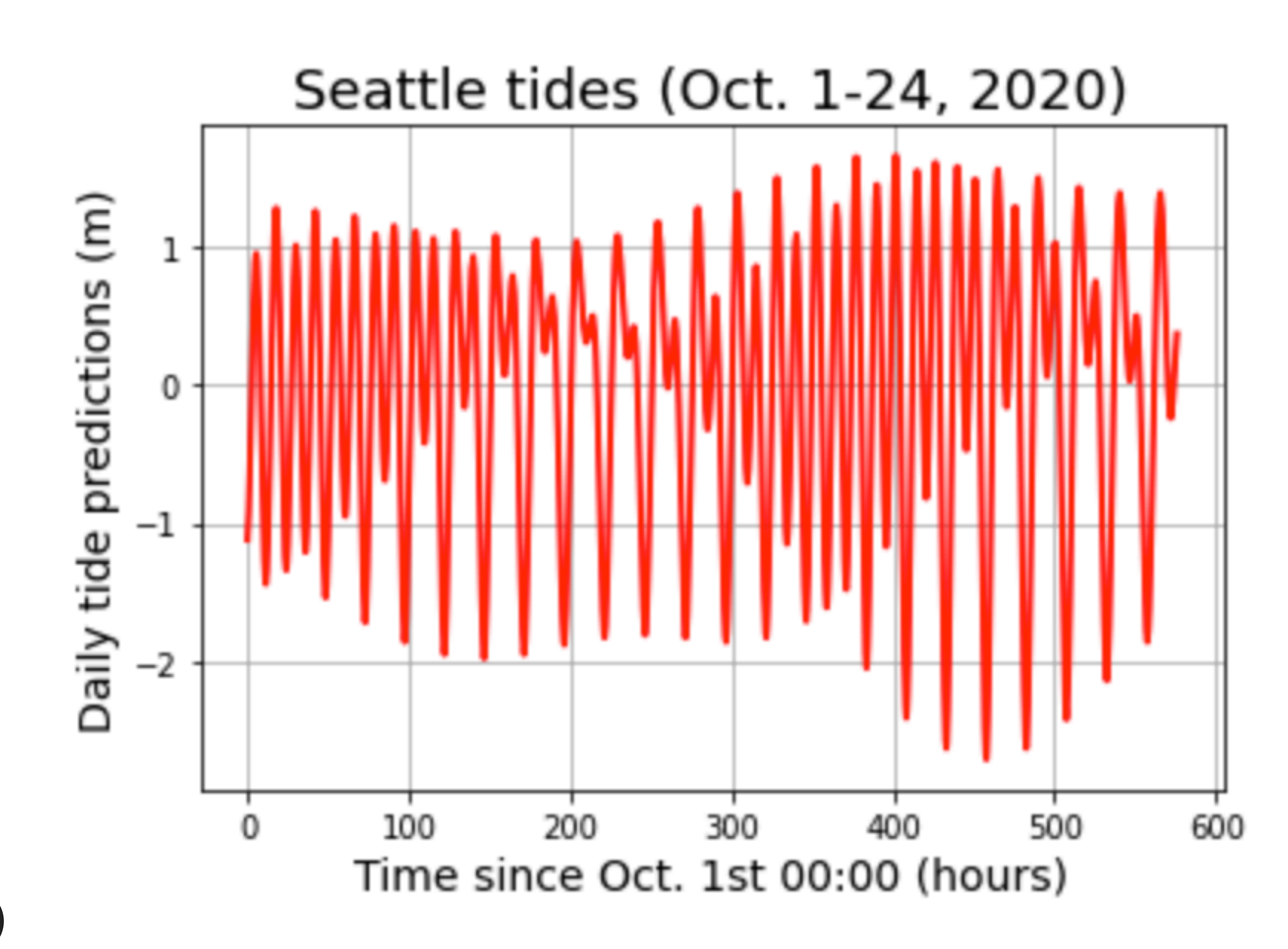